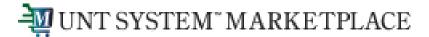

Shopping is Easy in UNT System Marketplace!

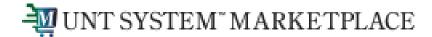

#### What is the Requestor's Role in UNT System Marketplace?

- Requestors can shop for items and add them to carts.
- Requestors can also submit carts that have been assigned to them by Shoppers.
- Requestors are users who have knowledge of UNT System Marketplace accounting codes and Chartfields. They input those codes when submitting the requisition.
- Responsibilities of a requestor include following Procurement Guidelines, bid thresholds, validating accuracy of Accounting Chartfields, Ship To information, and Business Purpose.

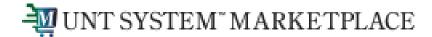

As a Requestor, in addition to shopping, you may also be assigned carts from individuals in your department who have the Shopper role. Shoppers cannot place orders. Shoppers can add items to a cart, and then assign the cart to a Requestor for review.

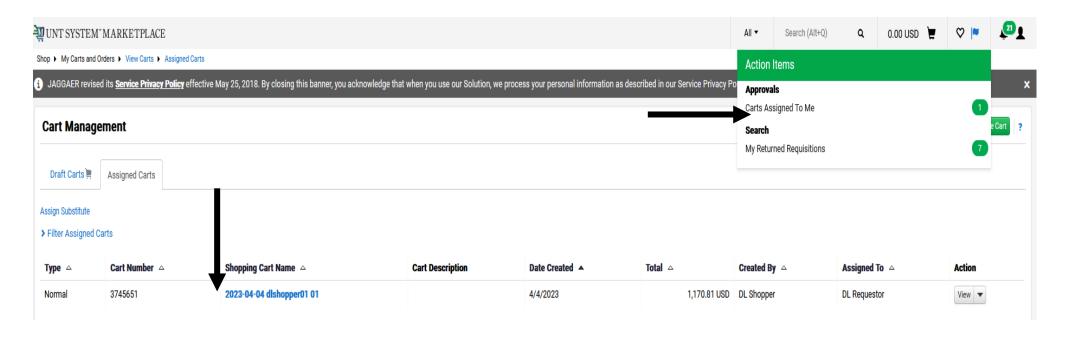

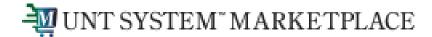

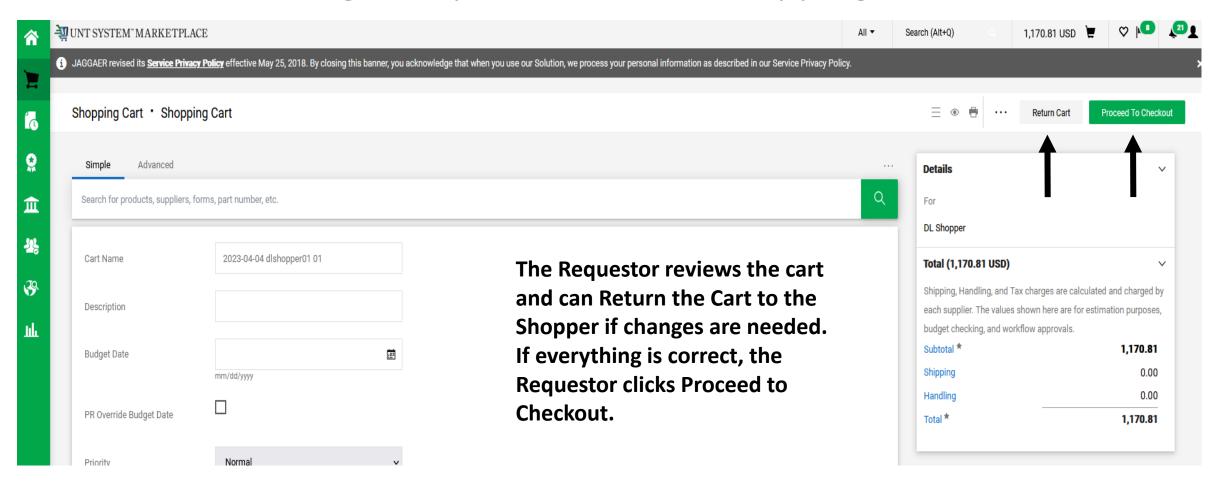

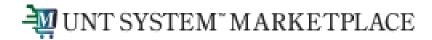

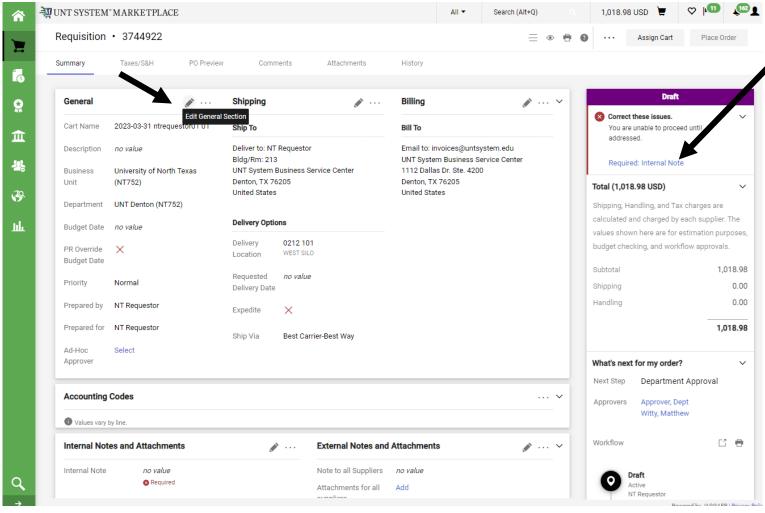

The Draft section on the right will guide you through completing any required information. Click on the blue links for help.

You will need to carefully review items on the requisition. If you need to make edits in a section, simply click the Pencil icon for that section to enable editing.

| Internal Note                    |                                     |              |
|----------------------------------|-------------------------------------|--------------|
| Internal Note *                  |                                     |              |
|                                  | 1000 characters remaining  Required | expand I cle |
| Is Supplier a Foreign<br>Vendor? |                                     |              |
| Previous PO                      |                                     |              |
| Purchase Order Category<br>Code  | 9 - Exempt from TBPC                |              |
| Buyers Only                      |                                     |              |
| Buyer_ID                         | Jill Roys - jkr0051                 |              |

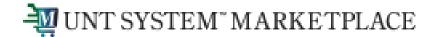

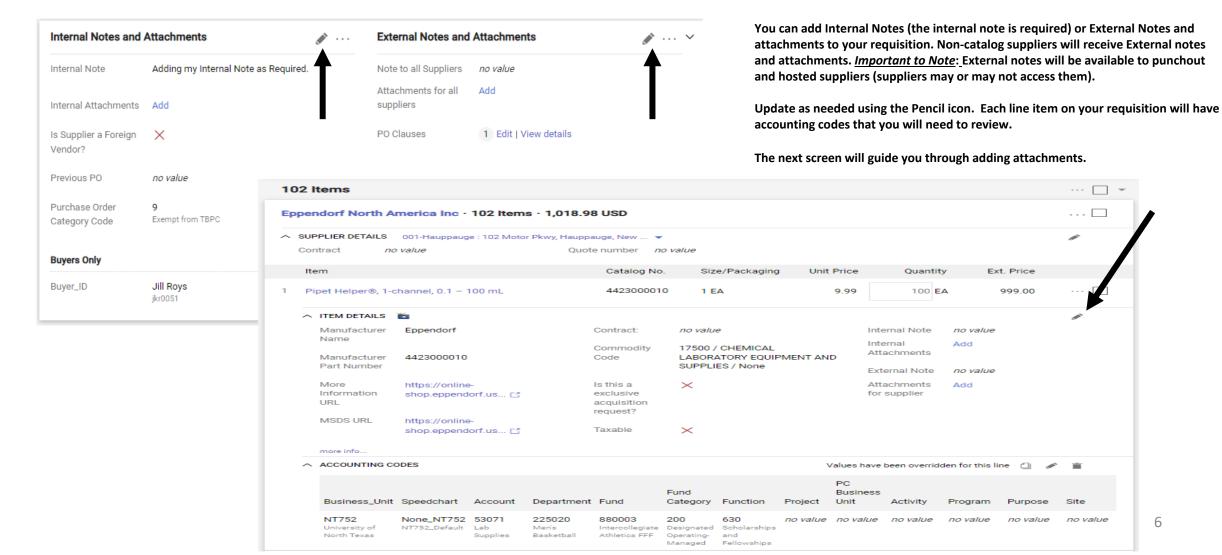

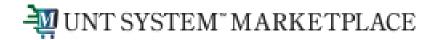

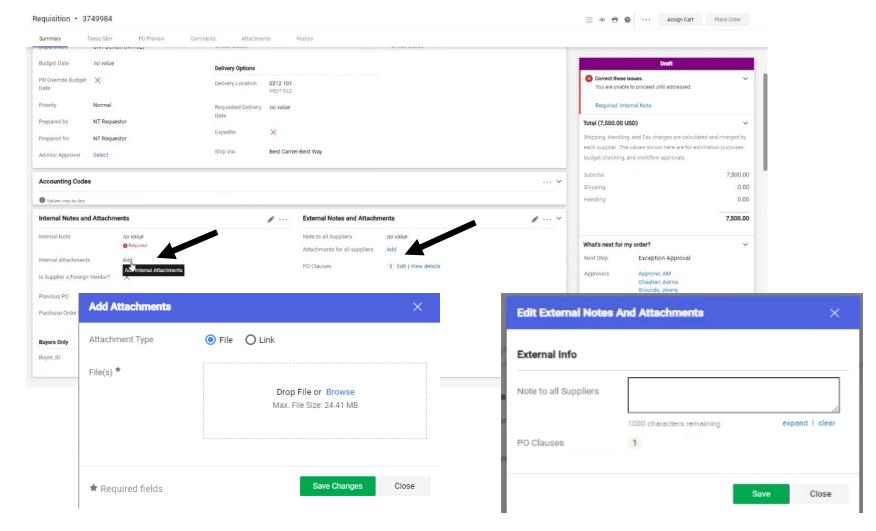

Internal and External attachments can be added by clicking the Add links in the Internal Notes and Attachments section and External Notes and Attachment section.

Note that External attachments are visible to non-catalog suppliers.
Attachments are not sent to punchout and hosted suppliers.

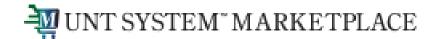

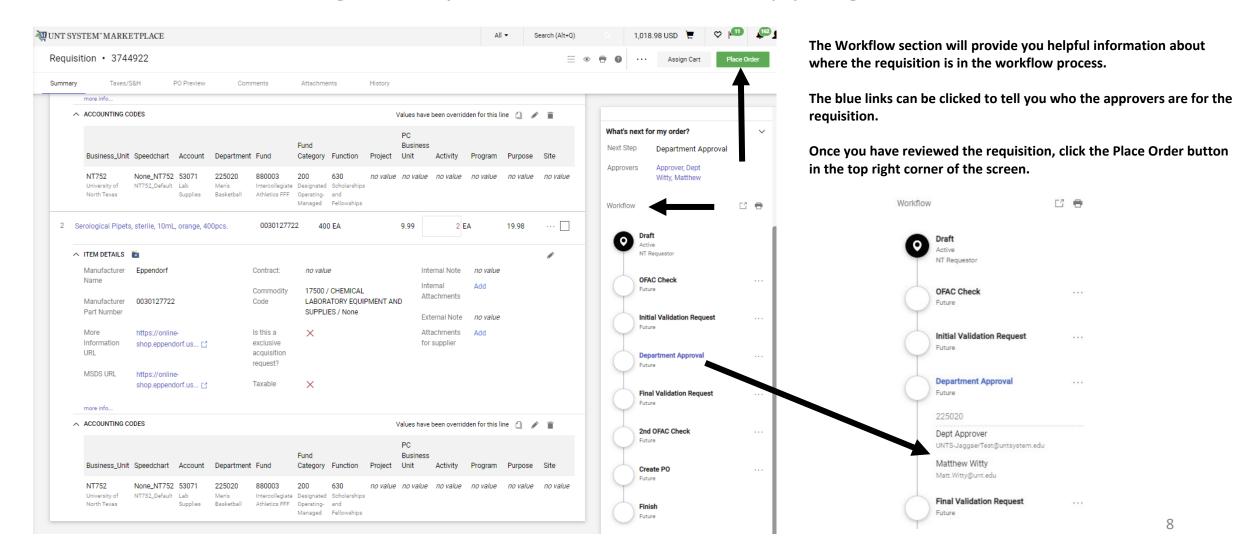

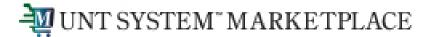

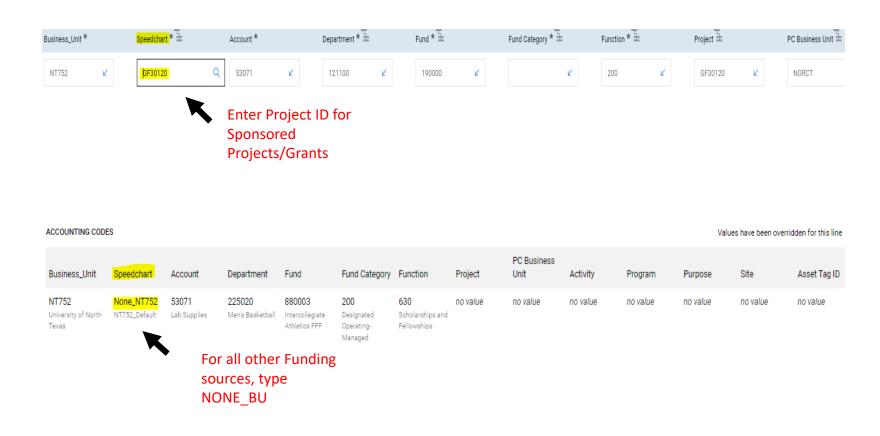

#### Instructions to adding the Speedchart:

- 1. If the Project is a Sponsored Project and/or Grant funded, the speed-chart is the Project ID.
- For all other funding sources, the speed-chart will follow the format (NONE\_BusinessUnit)

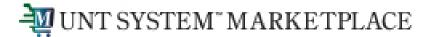

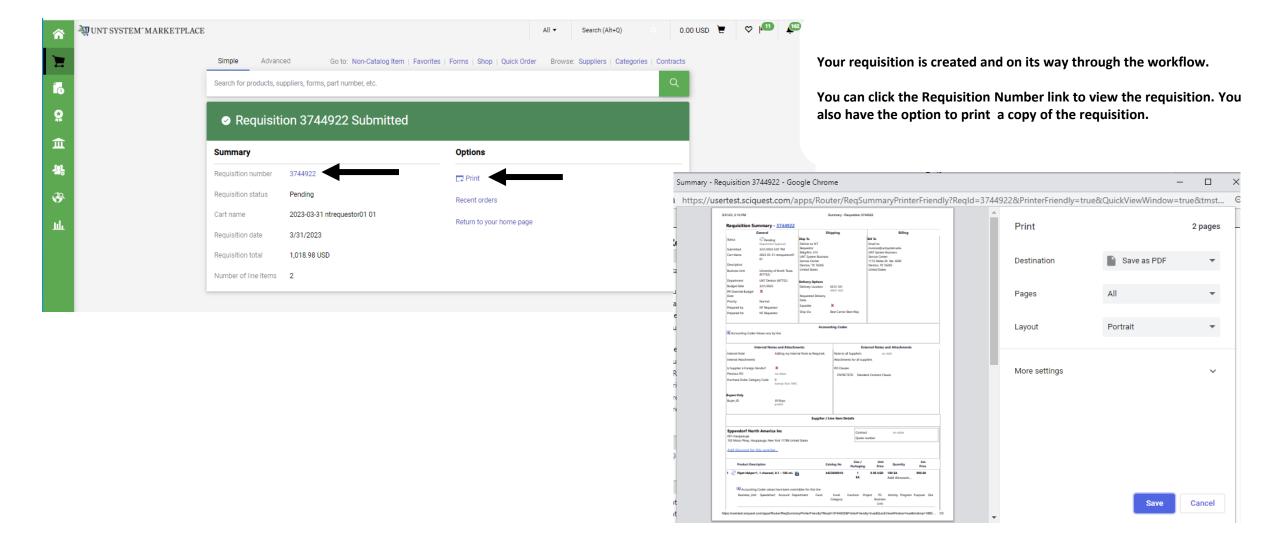

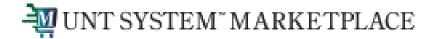

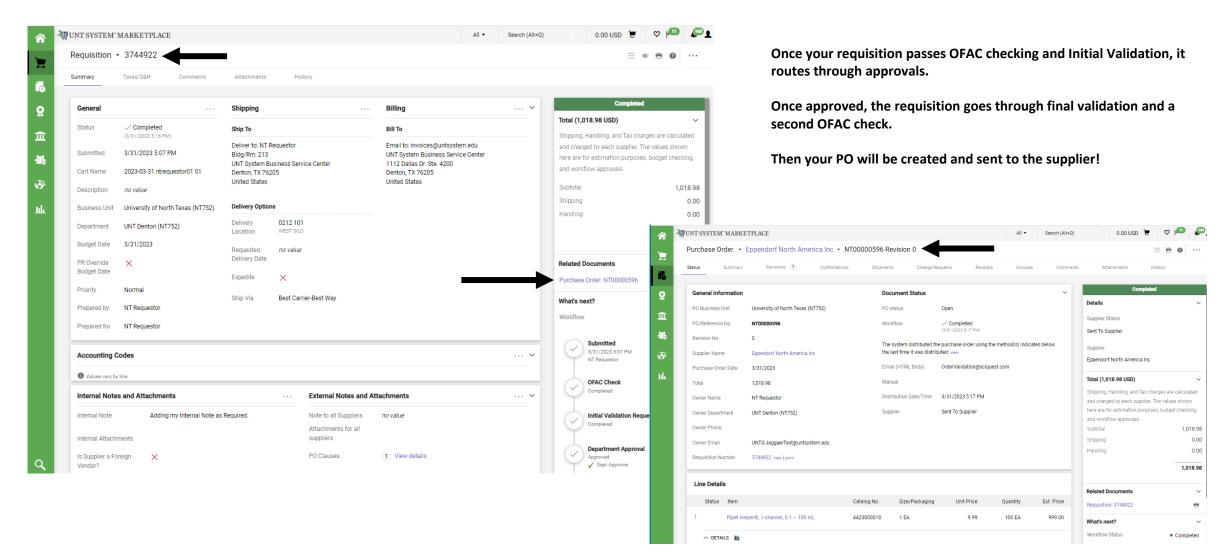